[硬件相关](https://zhiliao.h3c.com/questions/catesDis/1558) **[邵家毅](https://zhiliao.h3c.com/User/other/14140)** 2022-10-11 发表

## 问题描述

X10000日护和故障确认,需要通过HDM WEB界面进行硬件状态确认。WEB信息显示异常信息"unkno wn",或WEB登录提示"网络异常请刷新后重试"。

## 过程分析

HDM通过BMC芯片,以带外的形式直观提供硬件状态信息。信息显示异常或登录等问题,在地址可 以正常"ping"通,或WEB页面可以打开,一般都和HDM服务卡死等相关。重启节点对该问题没有修复 作用,需要对BMC进行重启,或者节点彻底下电。

此类问题需要确认如下信息:

1 HDM接口线缆是否正常连接

2 HDM 管理IP是否有效

3 HDM管理IP是否可以"ping"通

## 解决方法

1 节点如果有下电维护计划, 节点正常关机后, 务必对双电源进行下电再上电, BMC芯片才会进行重 启。

2 长按"UID"知识等8s,重启HDM。

3 地址可以正常"ping"通, WEB界面登录"网络异常请刷新后重试", 可以"ssh"到管理地址, 通过"ipmicli mc reset"命令,重启HDM

 $\gg$  HDM SHELL  $\ll$ . Le reset szIpmiCmd:/usr/local/bin/ipmitool -I lanplus -H 127.0.0.1 ### CLI\_IpmiCliMcRestCmd-1260<br>Sent cold reset command to MC<br>- > ■

4 WEB界面正常登录, 界面内容显示不完整, 选项信息"unknown", 通过"远程运维-固件更新-重启HD M"功能重启HDM

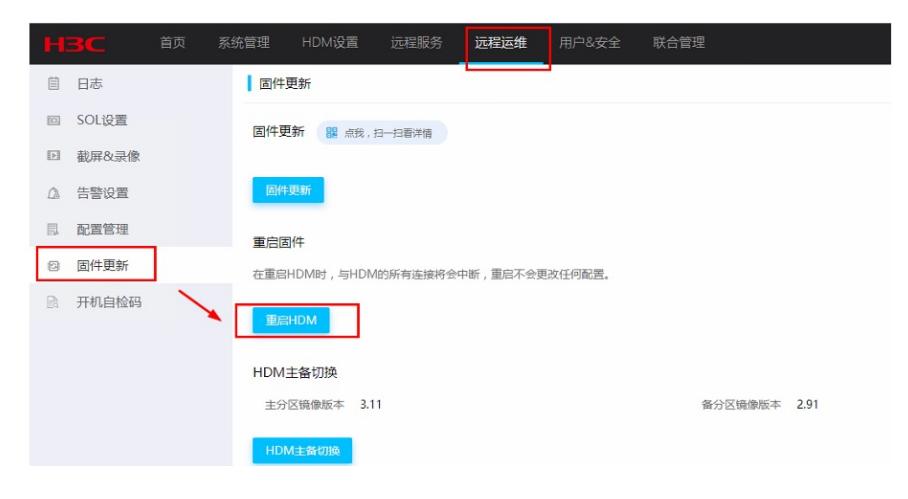